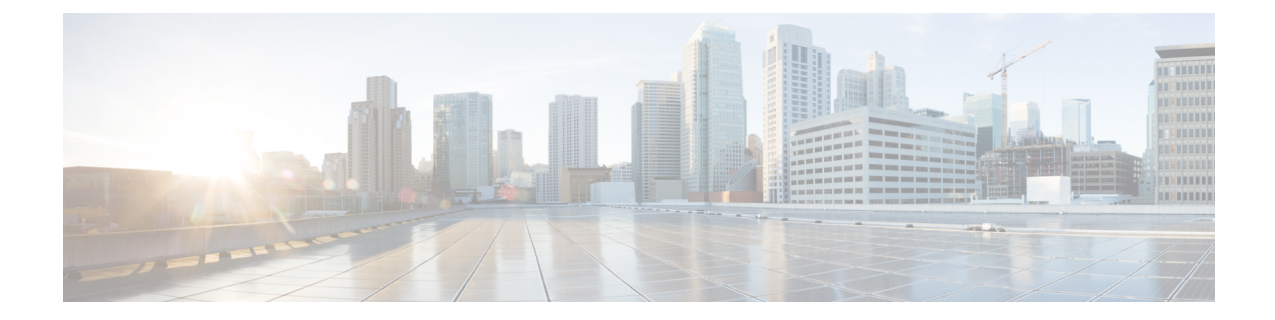

# 트래픽 암호 해독 개요

다음 주제에서는 TLS/SSL(Transport LayerSecurity/SecureSockets Layer) 검사의 개요와 TLS/SSL 검사 구성 사전 조건을 설명하고 구축 시나리오를 자세히 설명합니다.

TLS 및 SSL이 서로 번갈아 가며 자주 사용되기 때문에 프로토콜 중 하나에 대해 논의 중임을 나타내 기 위해 식 *TLS/SSL*을 사용합니다. SSL 프로토콜은 보다 안전한 TLS 프로토콜을 위해 IETF에서 더 이상 사용되지 않으므로 일반적으로 TLS만 참조하는 것으로 *TLS/SSL*을 해석할 수 있습니다. 참고

SSL 및 TLS 프로토콜에 대한 자세한 내용은 SSL과 TLS 비교 - 차이점은 [무엇입니까](https://www.globalsign.com/en/blog/ssl-vs-tls-difference/)?와 같은 리소스 를 참조하십시오.

- 트래픽 암호 해독 설명, 1 페이지
- TLS/SSL 해드셰이크 처리, 3 페이지
- TLS/SSL 모범 사례, 9 페이지
- TLS 암호화 가속, 16 페이지
- 해독 정책 및 규칙을 구성하는 방법, 19 페이지
- 기록해독 정책, 21 페이지

# 트래픽 암호 해독 설명

인터넷의 대부분의 트래픽은 암호화되며 대부분의 경우 암호 해독을 원하지 않습니다. 그렇지 않은 경우에도 관련 정보를 수집하여 필요한 경우 네트워크에서 차단할 수 있습니다.

선택:

- 트래픽을 해독하고 심층 검사의 전체 어레이를 적용합니다.
	- AMP(Advanced Malware Protection)
	- 보안 인텔리전스
	- Threat Intelligence Director
	- 애플리케이션 탐지기

• URL 및 범주 필터링

- 트래픽을 암호화된 상태로 두고 다음을 찾아 잠재적으로 차단할 액세스 제어 및 해독 정책을 설 정합니다.
	- 이전 프로토콜 버전(예: SSL(Secure Sockets Layer))
	- 비보안 암호 그룹
	- 위험도가 높고 사업 타당성이 낮은 애플리케이션
	- 신뢰할 수 없는 발급자 고유 이름

액세스 제어 정책은 해독 정책을 비롯한 하위 정책 및 기타 구성을 호출하는 기본 구성입니다. 해독 정책을 액세스 제어와 연결하면 시스템은 해당 해독 정책을 사용하여 암호화된 세션을 처리한 후 액 세스 제어 규칙을 사용하여 해당 세션을 평가합니다. TLS/SSL 검사를 구성하지 않거나 디바이스에 서 지원하지 않는 경우에는 액세스 제어 규칙이 암호화된 모든 트래픽을 처리합니다.

TLS/SSL 검사 구성에서 암호화된 트래픽 통과를 허용하는 경우에도 액세스 제어 규칙이 암호화된 트래픽을 처리합니다. 그러나 일부 액세스 제어 규칙 조건에는 암호화되지 않은 트래픽이 필요하므 로 암호화된 트래픽과 일치하는 규칙이 더 적을 수 있습니다. 또한 기본적으로 시스템은 암호화된 페 이로드의 침입 및 파일 검사를 비활성화합니다. 이는 암호화 연결이 침입 및 파일 검사가 구성된 액 세스 제어 규칙과 일치하는 경우, 오탐을 줄이고 성능을 높이는 데 도움이 됩니다.

정책에 트래픽 암호 해독이 필요하지 않은 경우에도 선택적인 암호 해독을 모범 사례로 권장합니다. 즉, 원치 않는 애플리케이션, 암호 그룹 및 안전하지 않은 프로토콜을 찾기 위해 몇 가지 해독 규칙을 설정해야 합니다. 이러한 유형의 규칙은 트래픽의 데이터를 해독할 필요가 없으며, 트래픽에 이러한 바람직하지 않은 특성이 있는지 확인하기만 하면 됩니다.

#### **Notes(**참고**)**

매니지드 디바이스가 암호화된 트래픽을 처리하는 경우에만 암호 해독 규칙을 설정합니다. 해독 규 칙에서는 성능에 영향을 줄 수 있는 처리 오버헤드가 필요합니다.

매니지드 디바이스에서 Snort 3이 활성화되어 있으면 시스템은 TLS 1.3 트래픽 암호 해독을 지원합니 다. 해독 정책의 고급 옵션에서 TLS 1.3 암호 해독을 활성화할 수 있습니다. 자세한 내용은 [해독](management-center-device-config-73_chapter60.pdf#nameddest=unique_2014) 정책 고급 [옵션](management-center-device-config-73_chapter60.pdf#nameddest=unique_2014)의 내용을 참조하십시오.

Firepower System은 상호 인증을 지원하지 않습니다. 즉, [클라이언트](https://cheapsslsecurity.com/blog/client-certificate-vs-server-certificate-simplifying-the-difference/) 인증서를 management center에 업로드하여 **Decrypt - Resign(**암호 해독**-**다시 서명**)** 또는 **Decrypt - Known Key(**암호 해독**-**알려진 키 **)** 해독 규칙 작업에 사용할 수 없습니다. 자세한 내용은 암호 해독 및 파기(발신 트래픽), 11 페이지 및 알려진 키 암호 해독(수신 트래픽), 12 페이지의 내용을 참조하십시오.

FlexConfig를 사용하여 TCP 최대 세그먼트 크기(MSS) 값을 설정하는 경우 관찰된 MSS가 설정보다 작을 수 있습니다. 자세한 내용은 TCP [MSS](management-center-device-config-73_chapter12.pdf#nameddest=unique_653) 정보를 참고하십시오.

관련 항목

TLS/SSL 핸드셰이크 처리, 3 페이지 TLS/SSL 모범 사례, 9 페이지

# **TLS/SSL** 핸드셰이크 처리

이 문서에서 *TLS/SSL* 핸드셰이크라는 용어는 SSL 프로토콜과 후속 TLS 프로토콜에서 암호화된 세션 을 시작하는 양방향 핸드셰이크를 나타냅니다.

인라인 구축에서 Firepower System은 TLS/SSL 핸드셰이크를 처리합니다. 따라서 ClientHello 메시지 를 수정하게 될 수 있으며, 해당 세션의 TCP 프록시 서버 역할을 할 수 있습니다.

다음 그림에는 인라인 구축이 나와 있습니다.

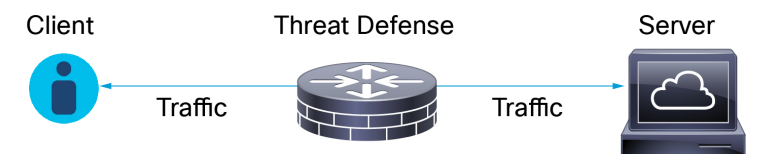

클라이언트가 TCP 3방향 [핸드셰이크를](https://www.pcmag.com/encyclopedia/term/tcp-handshake) 정상적으로 완료한 후 서버와 TCP 연결을 설정하고 나면 매 니지드 디바이스는 TCP 세션에서 암호화된 세션을 시작하려는 시도를 모니터링합니다. TLS/SSL 핸 드셰이크는 클라이언트와 서버 간의 특수 패킷 교환을 사용하여 암호화된 세션을 설정합니다. SSL 및 TLS 프로토콜에서는 이러한 특수 패킷을 핸드셰이크 메시지라고 합니다. 핸드셰이크 메시지는 클라이언트와 서버가 모두 지원하는 암호화 속성을 전달합니다.

- ClientHello 클라이언트가 각 암호화 속성에 대해 지원되는 여러 값을 지정합니다.
- ServerHello 서버가 각 암호화 속성에 대해 지원되는 값 하나를 지정합니다. ServerHello 응답은 보안 세션 중에 시스템이 사용하는 암호화 세션을 결정합니다.

TLS/SSL 핸드셰이크가 완료되고 나면 매니지드 디바이스는 암호화된 세션 데이터를 캐시합니다. 따 라서 전체 핸드셰이크를 수행하지 않고도 세션을 다시 시작할 수 있습니다. 또한 매니지드 디바이스 는 서버 인증서 데이터도 캐시하므로 동일한 인증서를 사용하는 후속 세션에서 핸드셰이크를 더 빠 르게 처리할 수 있습니다.

# **ClientHello** 메시지 처리

클라이언트는 보안 연결을 설정할 수 있는 경우 패킷 목적지 역할을 하는 서버로 ClientHello 메시지 를 보냅니다. 클라이언트는 TLS/SSL 핸드셰이크를 시작하기 위해, 또는 대상 서버로부터의 ServerHello 메시지에 대한 응답으로 메시지를 보냅니다.

#### 개요

다음 그림은 예를 보여줍니다. RFC [8446,](https://datatracker.ietf.org/doc/html/rfc8446#page-23) 섹션 4 도 참조하십시오. cheapsslshop.com에서 [SSL/TLS](https://www.cheapsslshop.com/blog/understanding-ssl-tls-handshake-protocol) 핸 [드셰이크](https://www.cheapsslshop.com/blog/understanding-ssl-tls-handshake-protocol) 프로토콜 이해와 같은 리소스를 참조할 수도 있습니다.

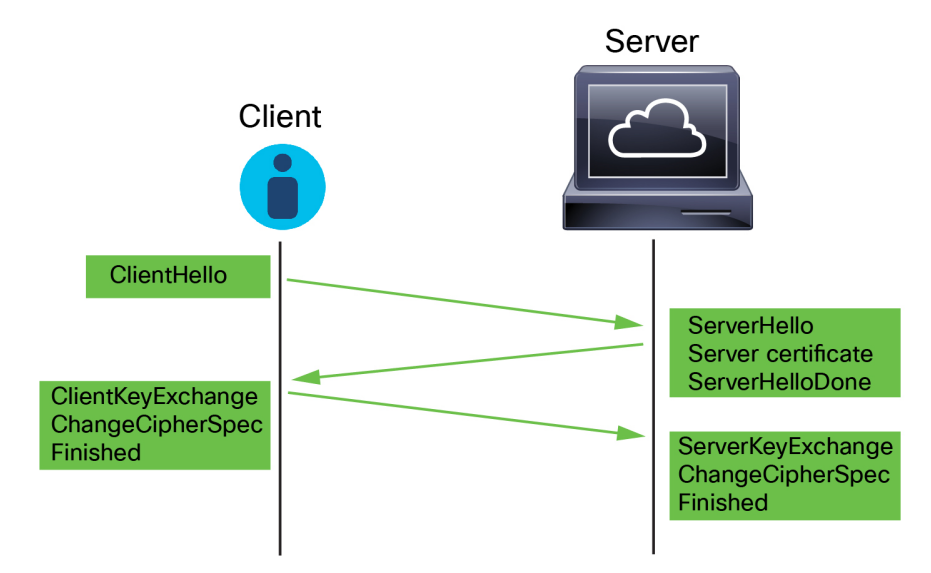

프로세스는 다음과 같이 요약할 수 있습니다.

**1.** ClientHello가 프로세스를 시작합니다.

ClientHello 메시지에는 서버의 FQDN(Fully Qualified Domain Name)이 포함된 [SNI\(Server](https://datatracker.ietf.org/doc/html/rfc6066#page-6) Name [Indication\)](https://datatracker.ietf.org/doc/html/rfc6066#page-6)가 포함되어 있습니다.

**2.** 매니지드 디바이스가 ClientHello 메시지를 처리하여 목적지 서버로 전송하고 나면 서버는 클라 이언트가 메시지에 지정한 암호 해독 속성이 지원되는지 여부를 확인합니다. 해당 속성이 지원되 지 않으면 서버는 클라이언트에 핸드셰이크 장애 알림을 보냅니다. 해당 속성이 지원되면 서버는 ServerHello 메시지를 보냅니다. 합의된 키 교환 방법에서 인증에 인증서를 사용하는 경우 ServerHello 메시지가 전송된 직후에 서버 인증서 메시지가 전송됩니다.

서버 인증서에는 정규화된 도메인 이름 및 IP 주소를 가질 수 있는 [SAN\(](https://datatracker.ietf.org/doc/html/rfc5280#section-4.2.1.6)주체 대체 이름)이 포함되 어 있습니다. SAN에 대한 자세한 내용은 고유 [이름의](management-center-device-config-73_chapter30.pdf#nameddest=unique_1107) 내용을 참조하십시오.

**3.** 매니지드 디바이스는 이러한 메시지를 받으면 시스템에 구성된 해독 규칙과의 일치 여부를 확인 합니다. 이러한 메시지에는 ClientHello 메시지나 세션 데이터 캐시에는 없었던 정보가 포함됩니 다. 특히 시스템은 이러한 메시지가 해독 규칙의 고유 이름(DN), 인증서 상태, 암호 그룹 및 버전 조건과 일치하는지를 확인할 수 있습니다.

전체 프로세스가 암호화됩니다.

데이터 교환

TLS/SSL 암호 해독을 설정하는 경우, 매니지드 디바이스가 ClientHello 메시지를 받으면 시스템은 **Decrypt - Resign(**암호 해독 **-** 다시 서명**)** 또는 **Decrypt - Known Key(**암호 해독 **-** 알려진 키**)** 작업이 포 함된 해독 규칙과 메시지가 일치하는지를 확인합니다. 캐시된 서버 인증서 데이터와 ClientHello 메시 지의 데이터에 따라 일치 여부가 결정됩니다. 이때 사용 가능한 데이터는 다음과 같습니다.

표 **1:** 해독 규칙 조건에 대한 데이터 사용 가능 여부

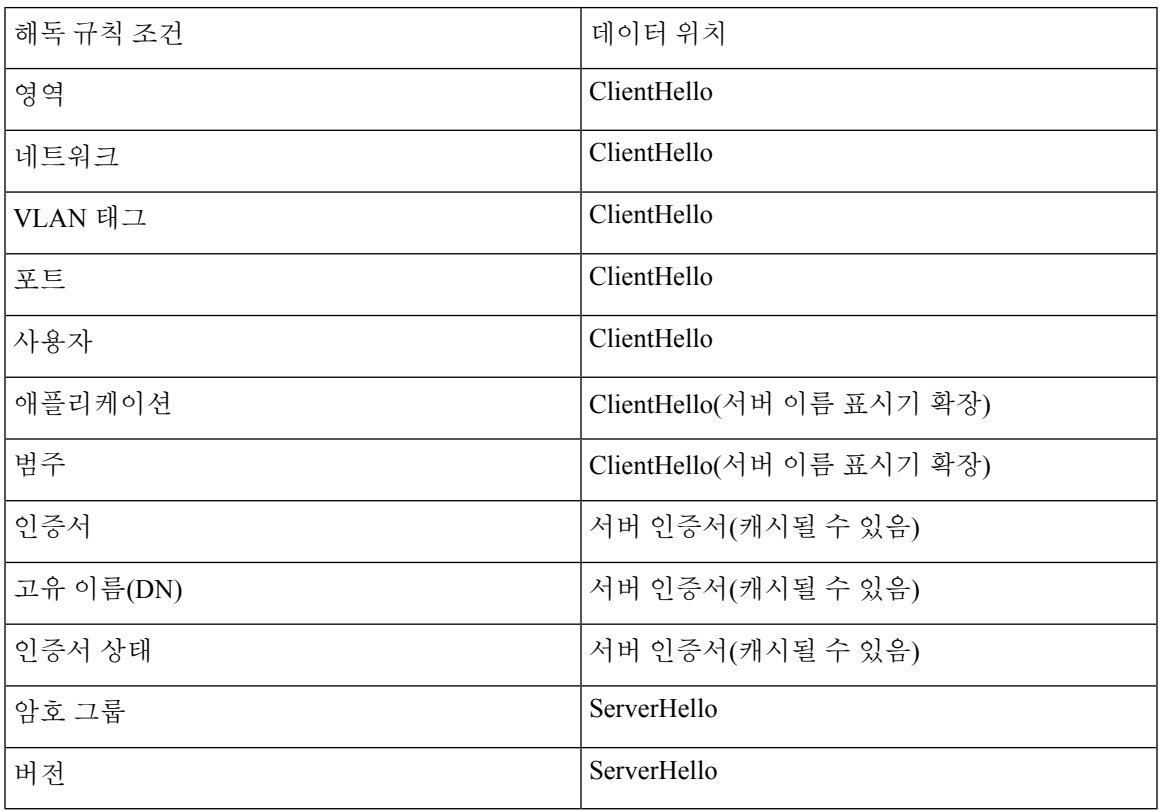

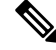

**Block(**차단**)**또는 **Block with reset(**차단 후 재설정**)**규칙 작업이 있는 규칙에서만 암호 그룹 및 버전규 칙 조건을 사용합니다. 다른 규칙 작업과 함께 규칙에서 이러한 조건을 사용하면 시스템의 ClientHello 처리를 방해하여 예기치 않은 성능이 발생할 수 있습니다. 참고

#### **ClientHello** 수정

ClientHello 메시지가 **Decrypt - Resign(**암호 해독 **-** 다시 서명**)** 또는 **Decrypt - Known Key(**암호 해독 **-** 알려진 키**)** 규칙과 일치하는 경우, 시스템은 다음과 같이 ClientHello 메시지를 수정합니다.

- (TLS 1.2만 해당. TLS 1.3은 압축을 지원하지 않습니다.) 압축 방법 클라이언트가 지원하는 압 축 방법을 지정하는 compression methods 요소를 제거합니다. 시스템은 압축된 세션을 암호 해 독할 수 없습니다.
- 암호 그룹 시스템이 지원하지 않는 암호 그룹을 cipher\_suites 요소에서 제거합니다. 시스템에 서 지정된 암호 제품을 지원하지 않는 경우 시스템은 수정되지 않은 원래 요소를 전송합니다. 이 와 같이 메시지를 수정하면 암호 해독할 수 없는 트래픽의 Unknown Cipher Suite(알 수 없는 암호 그룹) 및 Unsupported Cipher Suite(지원되지 않는 암호 그룹) 유형이 감소합니다.
- 세션 식별자 캐시된 세션 데이터와 일치하지 않는 값을 session Identifier 요소 및 [SessionTicket](https://datatracker.ietf.org/doc/html/rfc5077#section-3.2) [확장](https://datatracker.ietf.org/doc/html/rfc5077#section-3.2) (RFC 5077, 섹션 3.2)에서 제거합니다. ClientHello 값이 캐시된 데이터와 일치하는 경우에는

클라이언트와 서버가 전체 TLS/SSL 핸드셰이크를 수행하지 않아도 중단된 세션을 다시 시작할 수 있습니다. 이와 같이 메시지를 수정하면 세션 다시 시작 가능성과 암호 해독할 수 없는 트래 픽의 Session Not Cached(세션이 캐시되지 않음) 유형이 감소할 가능성이 높아집니다.

- Elliptic Curve 시스템이 지원하지 않는 Elliptic Curve를 지원되는 Elliptic Curve 확장에서 제거합 니다. 시스템에서 지정된 Elliptic Curve를 지원하지 않는 경우 매니지드 디바이스는 해당 확장을 제거하고 cipher suites 요소에서 관련 암호 그룹을 제거합니다.
- ALPN 확장 시스템에서 지원되지 않는 값을 ALPN(애플리케이션 레이어 프로토콜 협상) 확장 에서 제거합니다(예: HTTP/2 프로토콜).
- 기타 확장 NPN(Next Protocol Negotiation) 및 TLS 채널 ID 확장을 제거합니다.

**Decrypt - Resign(**암호 해독 **-** 다시 서명**)** 또는 **Decrypt - Known Key(**암호 해독 **-** 알려진 키**)** 작업 이 포함된 해독 규칙은 이제 ClientHello 협상 중에 EMS(Extended Master Secret)를 기본 지원하므 로 통신 보안을 강화할 수 있습니다. EMS 확장은 RFC [7627](https://tools.ietf.org/html/rfc7627)에 의해 정의됩니다.

시스템은 ClientHello 메시지를 수정한 다음 메시지의 액세스 제어 평가(심층 검사를 포함할 수 있음) 통과 여부를 확인합니다. 메시지가 해당 평가를 통과하면 시스템은 목적지 서버로 메시지를 전송합 니다.

ClientHello 메시지가 **Decrypt - Resign(**암호 해독 **-** 다시 서명**)** 또는 **Decrypt - Known Key(**암호 해독 **-** 알려진 키**)** 규칙과 일치하지 않으면 시스템은 메시지를 수정하지 않습니다. 그런 다음 메시지의 액세 스 제어 평가(심층 검사를 포함할 수 있음) 통과 여부를 확인합니다. 메시지가 검사를 통과하면 시스 템은 목적지 서버로 메시지를 전송합니다.

트래픽이 **Monitor(**모니터링**)** 규칙 조건과 일치하는 경우 ClientHello는 수정되지 않습니다.

끼어들기 공격

TLS/SSL 핸드셰이크 중에는 클라이언트와 서버가 더 이상 직접 통신할 수 없습니다. 메시지 수정 이 후에는 클라이언트와 서버가 계산하는 MAC(메시지 인증 코드)가 더 이상 일치하지 않기 때문입니 다. 모든 후속 핸드셰이크 메시지와 설정된 후 암호화된 세션에 대해 매니지드 디바이스는 끼어들기 공격 역할을 합니다. 클라이언트와 매니지드 디바이스 간, 매니지드 디바이스와 서버 간에 각각 하나 씩 2개의 TLS/SSL 세션을 생성합니다. 그 결과 각 세션에는 서로 다른 암호 세션 세부사항이 포함됩 니다.

시스템이 암호를 해독할 수 있는 암호 그룹은 자주 업데이트되며 해독 규칙 조건에서 사용할 수 있는 암호 그룹에 직접 해당되지 않습니다. 암호 해독 가능한 암호 그룹의 최신 목록을 확인하려면 Cisco TAC에 문의하십시오. 참고

관련 항목

암호 해독을 할 수 없는 [트래픽에](management-center-device-config-73_chapter60.pdf#nameddest=unique_2020) 대한 기본 처리 옵션 ServerHello 및 서버 인증서 메시지 처리, 7 페이지

# **ServerHello** 및 서버 인증서 메시지 처리

#### 개요

다음 그림은 예를 보여줍니다. RFC [8446,](https://datatracker.ietf.org/doc/html/rfc8446#page-23) 섹션 4 도 참조하십시오. cheapsslshop.com에서 [SSL/TLS](https://www.cheapsslshop.com/blog/understanding-ssl-tls-handshake-protocol) 핸 [드셰이크](https://www.cheapsslshop.com/blog/understanding-ssl-tls-handshake-protocol) 프로토콜 이해와 같은 리소스를 참조할 수도 있습니다.

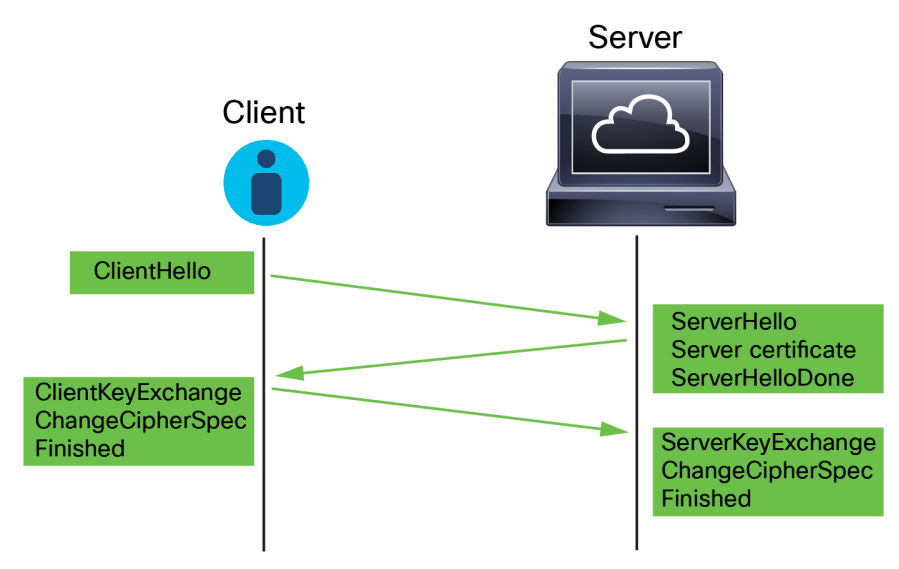

프로세스는 다음과 같이 요약할 수 있습니다.

**1.** ClientHello가 프로세스를 시작합니다.

ClientHello 메시지에는 서버의 FQDN(Fully Qualified Domain Name)이 포함된 [SNI\(Server](https://datatracker.ietf.org/doc/html/rfc6066#page-6) Name [Indication\)](https://datatracker.ietf.org/doc/html/rfc6066#page-6)가 포함되어 있습니다.

**2.** 매니지드 디바이스가 ClientHello 메시지를 처리하여 목적지 서버로 전송하고 나면 서버는 클라 이언트가 메시지에 지정한 암호 해독 속성이 지원되는지 여부를 확인합니다. 해당 속성이 지원되 지 않으면 서버는 클라이언트에 핸드셰이크 장애 알림을 보냅니다. 해당 속성이 지원되면 서버는 ServerHello메시지를보냅니다.합의된키교환방법에서인증에인증서를사용하는경우ServerHello 메시지가 전송된 직후에 서버 인증서 메시지가 전송됩니다.

서버 인증서에는 정규화된 도메인 이름 및 IP 주소를 가질 수 있는 [SAN\(](https://datatracker.ietf.org/doc/html/rfc5280#section-4.2.1.6)주체 대체 이름)이 포함되 어 있습니다. SAN에 대한 자세한 내용은 고유 [이름](management-center-device-config-73_chapter30.pdf#nameddest=unique_1107)의 내용을 참조하십시오.

**3.** 매니지드 디바이스는 이러한 메시지를 받으면 시스템에 구성된 해독 규칙과의 일치 여부를 확인 합니다. 이러한 메시지에는 ClientHello 메시지나 세션 데이터 캐시에는 없었던 정보가 포함됩니 다. 특히 시스템은 이러한 메시지가 해독 규칙의 고유 이름(DN), 인증서 상태, 암호 그룹 및 버전 조건과 일치하는지를 확인할 수 있습니다.

전체 프로세스가 암호화됩니다.

해독 규칙 작업

메시지가 어떤 해독 규칙과도 일치하지 않으면 매니지드 디바이스는 해독 [정책](management-center-device-config-73_chapter60.pdf#nameddest=unique_2022) 기본 작업을 수행합 니다.

메시지가 액세스 제어 정책과 연결된 해독 정책에 속한 규칙과 일치하는 경우, 매니지드 디바이스는 적절하게 계속 진행합니다.

작업**:** 모니터링

TLS/SSL 핸드셰이크는 완료될 때까지 계속 진행됩니다. 매니지드 디바이스는 암호화된 트래픽 을 추적하고 로깅하지만 암호화된 트래픽을 해독하지는 않습니다. 작업**:** 차단 또는 차단 후 초기화

매니지드 디바이스는 TLS/SSL 세션을 차단하고, 구성된 경우 TCP 연결을 재설정합니다.

작업**:** 암호 해독 안 함

TLS/SSL 핸드셰이크는 완료될 때까지 계속 진행됩니다. 매니지드 디바이스는 TLS/SSL 세션 중 에 교환되는 애플리케이션 데이터를 암호 해독하지 않습니다.

작업**:** 암호 해독 **-** 알려진 키

매니지드 디바이스는 서버 인증서 데이터와 이전에 management center로 가져온 내부 인증서 개 체의 일치 여부 확인을 시도합니다. 사용자는 내부 인증서 개체를 생성할 수 없고 개인 키를 소 유해야 하기 때문에 Cisco는 사용자가 알려진 키를 사용하는 서버를 소유하고 있다고 가정합니 다.

인증서가 알려진 인증서와 일치하는 경우, TLS/SSL 핸드셰이크가 완료될 때까지 계속됩니다. 매니지드 디바이스는 업로드된 개인 키를 사용하여 TLS/SSL 세션 중에 교환되는 애플리케이션 데이터를 암호 해독한 다음 다시 암호화합니다.

클라이언트와의 초기 연결과 후속 연결 사이에 서버의 인증서가 변경되는 경우, 향후 연결 암호 해독을 위해 management center에 새 서버 인증서를 가져와야 합니다.

작업**:** 암호 해독 **-** 다시 서명

매니지드 디바이스가 서버 인증서 메시지를 처리하고 이전에 가져오거나 생성한 CA(Certificate Authority)로 서버 인증서에 다시 서명합니다. TLS/SSL 핸드셰이크는 완료될 때까지 계속 진행 됩니다. 그런 후에 매니지드 디바이스는 업로드된 개인 키를 사용하여 TLS/SSL 세션 중에 교환 되는 애플리케이션 데이터를 암호 해독한 다음 다시 암호화합니다.

Firepower System은 상호 인증을 지원하지 않습니다. 즉, [클라이언트](https://cheapsslsecurity.com/blog/client-certificate-vs-server-certificate-simplifying-the-difference/) 인증서를 management center에 업로드하여 **Decrypt - Resign(**암호 해독**-**다시 서명**)** 또는 **Decrypt - Known Key(**암호 해독**-**알려진 키 **)** 해독 규칙 작업에 사용할 수 없습니다. 자세한 내용은 암호 해독 및 파기(발신 트래픽), 11 페이지 및 알려진 키 암호 해독(수신 트래픽), 12 페이지의 내용을 참조하십시오. 참고

관련 항목

ClientHello 메시지 처리, 3 페이지

# **TLS/SSL** 모범 사례

이 섹션에서는 해독 정책 및 규칙을 생성할 때 고려해야 하는 정보를 설명합니다.

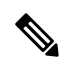

TLS 및 SSL이 서로 번갈아 가며 자주 사용되기 때문에 프로토콜 중 하나에 대해 논의 중임을 나타내 기 위해 식 *TLS/SSL*을 사용합니다. SSL 프로토콜은 보다 안전한 TLS 프로토콜을 위해 IETF에서 더 이상 사용되지 않으므로 일반적으로 TLS만 참조하는 것으로 *TLS/SSL*을 해석할 수 있습니다. 참고

SSL 및 TLS 프로토콜에 대한 자세한 내용은 SSL과 TLS 비교 - 차이점은 [무엇입니까](https://www.globalsign.com/en/blog/ssl-vs-tls-difference/)?와 같은 리소스 를 참조하십시오.

#### 관련 항목

암호 해독 사례, 9 페이지 트래픽을 암호 해독해야 하는 경우와 하면 안 되는 경우, 10 페이지 기타 해독 규칙 작업, 12 페이지 해독 규칙 구성 요소, 13 페이지 해독 규칙 순서 평가, 14 페이지 TLS 1.3 암호 해독 [모범](management-center-device-config-73_chapter60.pdf#nameddest=unique_1503) 사례

### 암호 해독 사례

시스템을 통과할 때 암호화되는 트래픽은 허용하거나 차단할 수 있지만, 심층 검사 또는 (침입 방지 를 포함한) 전체 정책 시행의 대상이 되지는 못합니다.

모든 암호화된 연결은 다음과 같습니다.

• 해독 정책을 통해 전송하여 암호 해독 또는 차단 여부를 결정합니다.

비보안 SSL 프로토콜을 사용하는 트래픽이나 만료 또는 유효하지 않은 인증서가 있는 트래픽 같은, 네트워크에서 허용하고 싶지 않은 유형의 암호화된 트래픽을 차단하도록 해독 규칙을 구 성할 수 있습니다.

• 암호 해독 여부와 관계없이 차단 해제된 경우 트래픽은 액세스 제어 정책을 통해 최종 허용 또는 차단 여부가 결정됩니다.

해독된 트래픽만 다음과 같은 시스템의 위협 방어 및 정책 시행 기능을 사용할 수 있습니다.

- AMP(Advanced Malware Protection)
- 보안 인텔리전스
- Threat Intelligence Director
- 애플리케이션 탐지기
- URL 및 범주 필터링

트래픽을 암호 해독한 다음 재암호화하면 디바이스의 처리 부하가 증가하므로 전체 시스템 성능이 감소된다는 점에 유의하십시오.

액세스 제어 정책 및 심층 검사를 최대한 활용하려면 선택적으로 트래픽을 해독하는 것이 좋습니다. 요약:

- 암호화된 트래픽은 정책을 이용해 허용 또는 차단할 수 있습니다. 암호화된 트래픽은 검사할 수 없습니다.
- 암호 해독한 트래픽은 위협 방어 및 정책 시행의 영향을 받습니다. 암호 해독된 트래픽은 정책을 이용해 허용하거나 차단할 수 있습니다.

관련 항목

파일 및 침입 [정책을](management-center-device-config-73_chapter37.pdf#nameddest=unique_1457) 사용한 심층 검사

### 트래픽을 암호 해독해야 하는 경우와 하면 안 되는 경우

이 섹션에서는 트래픽을 암호 해독해야 하는 경우와, 암호화된 방화벽을 통과하도록 허용해야 하는 경우에 대한 지침을 제공합니다.

트래픽을 암호 해독하면 안 되는 경우

다음에 의해 금지되는 경우 트래픽을 해독해서는 안 됩니다.

- 법. 예를 들어 일부 사법부는 금융 정보 해독을 금지합니다.
- 회사 정책. 예를 들어 회사에서 기밀 통신의 해독을 금지할 수 있습니다.
- 프라이버시 규정
- 인증서 고정(또는 *TLS/SSL*고정)을 사용하는 트래픽은 연결이 중단되지 않도록 암호화 상태를 유 지해야 합니다.

(Snort 2.) 특정 유형의 트래픽은 암호 해독을 우회하도록 선택하는 경우, 해당 트래픽에는 처리 작업 이 수행되지 않습니다. 암호화된 트래픽은 먼저 해독 정책에 따라 평가된 뒤 액세스 제어 정책으로 진행하여 최종 허용 또는 차단 결정을 수행합니다.

(Snort 3.) 트래픽을 사전 필터링하지 않는 한 액세스 제어 규칙과 신뢰, 차단 또는 재설정 시 차단 작 업이 일치하는 모든 연결에 대해 해독 정책은 우회되지 않습니다. 암호화된 트래픽은 먼저 해독 정책 에 따라 평가된 뒤 액세스 제어 정책으로 진행하여 최종 허용 또는 차단 결정을 수행합니다.

암호화된 트래픽은 다음을 포함하며 이에 국한되지 않는 모든 해독 규칙 조건에서 허용 또는 차단될 수 있습니다.

- 인증서 상태(예: 만료됨 또는 유효하지 않은 인증서)
- 프로토콜 (예: 비보안 SSL 프로토콜)
- 네트워크(보안 영역, IP 주소, VLAN 태그 등)
- 정확한 URL 또는 URL 카테고리
- Port(포트)
- 사용자 그룹

해독 규칙은 이 트래픽에 대한 암호 해독 금지 작업을 제공하지 않습니다. 자세한 내용은 [해독](management-center-device-config-73_chapter61.pdf#nameddest=unique_2028) 규칙 [암호](management-center-device-config-73_chapter61.pdf#nameddest=unique_2028) 해독 안 함 작업의 내용을 참조하십시오.

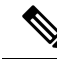

이 항목의 끝에 있는 관련 정보 링크를 이용하면 규칙 평가의 다양한 측면에 대한 설명을 확인할 수 있습니다. URL 및 애플리케이션 필터링 같은 조건에는 암호화된 트래픽 관련 제한이 적용됩니다. 이 러한 제한을 이해하고 있어야 합니다. 참고

**Do Not Decrypt(**암호 해독 안 함**)** 규칙에서 URL 필터링을 사용하는 방법에 대한 자세한 내용은 [해독](management-center-device-config-73_chapter61.pdf#nameddest=unique_2028) 규칙 [암호](management-center-device-config-73_chapter61.pdf#nameddest=unique_2028) 해독 안 함 작업의 내용을 참조하십시오.

트래픽을 암호 해독해야 하는 경우

암호화된 트래픽은 암호를 해독해야 시스템의 위협 보호 및 정책 시행 기능을 사용할 수 있습니다. 매니지드 디바이스가 (메모리와 처리 능력에 따라) 트래픽 암호 해독을 허용한다면, 법률이나 관련 규정에 의해 금지되는 트래픽은 암호 해독해야 합니다. 암호 해독할 트래픽을 결정해야 한다면, 네트 워크에서 트래픽을 허용하는 데 따르는 위험을 바탕으로 결정을 내리십시오. 시스템은 URL 평판, 암 호 그룹, 프로토콜 및 기타 다양한 요소를 포함하는 규칙 조건을 사용하여 트래픽을 분류하는 유연한 프레임워크를 제공합니다.

관련 항목

```
암호 해독 및 파기(발신 트래픽), 11 페이지
알려진 키 암호 해독(수신 트래픽), 12 페이지
해독 규칙 지침 및 제한 사항
SSL 규칙 순서
URL 조건(URL 필터링)
애플리케이션 규칙 순서
TLS 1.3 암호 해독 모범 사례
```
암호 해독 및 파기**(**발신 트래픽**)**

**Decrypt - Resign(**암호 해독 **-** 파기**)** 해독 규칙 작업은 시스템이 중간자 역할을 해 차단, 암호 해독, (트 래픽 통과가 허용되는 경우) 검사, 재암호화를 수행하게 합니다. **Decrypt - Resign(**암호 해독 **-** 파기**)** 규칙 작업은 발신 트래픽과 함께 사용합니다. 즉 대상 서버가 보호되는 네트워크 외부에 있습니다.

threat defense 디바이스는 규칙에 지정된 내부 CA(Certificate Authority) 개체를 이용해 클라이언트와 협상하며, 클라이언트와 threat defense 디바이스 간의 TLS/SSL 터널을 구축합니다. 동시에 이 디바이 스는 대상 웹 사이트에 접속하여 서버와 threat defense 디바이스 간에 SSL 터널을 생성합니다.

따라서 클라이언트는 대상 서버에서 인증서 대신 해독 규칙에 대해 구성된 CA 인증서를 보게 됩니 다. 연결을 완료하려면 클라이언트가 방화벽의 인증서를 신뢰해야 합니다. 그러면 threat defense 디바 이스에서는 클라이언트와 대상 서버 간의 양방향 트래픽에서 암호 해독/재암호화를 수행합니다.

사전 요구 사항

**Decrypt - Resign(**암호 해독 **-** 파기**)** 규칙 작업을 사용하려면 CA 파일 및 페어링된 개인 키 파일을 이 용해 내부 CA 개체를 만들어야 합니다. CA 및 개인 키가 없다면 시스템에서 생성하면 됩니다.

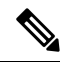

Firepower System은 상호 인증을 지원하지 않습니다. 즉, [클라이언트](https://cheapsslsecurity.com/blog/client-certificate-vs-server-certificate-simplifying-the-difference/) 인증서를 management center에 업로드하여 **Decrypt - Resign(**암호 해독**-**다시 서명**)** 또는 **Decrypt - Known Key(**암호 해독**-**알려진 키 **)** 해독 규칙 작업에 사용할 수 없습니다. 자세한 내용은 암호 해독 및 파기(발신 트래픽), 11 페이지 및 알려진 키 암호 해독(수신 트래픽), 12 페이지의 내용을 참조하십시오. 참고

관련 항목

해독 [규칙](management-center-device-config-73_chapter61.pdf#nameddest=unique_2029) 암호 해독 작업 외부 [인증서](management-center-device-config-73_chapter30.pdf#nameddest=unique_1152) 개체

### 알려진 키 암호 해독**(**수신 트래픽**)**

**Decrypt - Known Key(**암호 해독 **-** 알려진 키**)** 해독 규칙 작업은 서버의 개인 키를 사용하여 트래픽을 해독합니다. **Decrypt - Known Key(**암호 해독 **-** 알려진 키**)** 규칙 작업은 수신 트래픽과 함께 사용합니 다. 즉 대상 서버가 보호되는 네트워크 내부에 있습니다.

알려진 키로 암호 해독을 수행하는 주요 목적은 외부 공격으로부터 서버를 보호하는 것입니다.

사전 요구 사항

**Decrypt - Known Key(**암호 해독 **-** 알려진 키**)** 규칙 작업을 사용하려면 서버의 인증서 파일 및 페어링 된 개인 키 파일을 이용해 내부 인증서 개체를 만들어야 합니다.

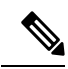

Firepower System은 상호 인증을 지원하지 않습니다. 즉, [클라이언트](https://cheapsslsecurity.com/blog/client-certificate-vs-server-certificate-simplifying-the-difference/) 인증서를 management center에 업로드하여 **Decrypt - Resign(**암호 해독**-**다시 서명**)** 또는 **Decrypt - Known Key(**암호 해독**-**알려진 키 **)** 해독 규칙 작업에 사용할 수 없습니다. 자세한 내용은 암호 해독 및 파기(발신 트래픽), 11 페이지 및 알려진 키 암호 해독(수신 트래픽), 12 페이지의 내용을 참조하십시오. 참고

관련 항목

알려진 키 암호 해독(수신 트래픽), 12 페이지 해독 [규칙](management-center-device-config-73_chapter61.pdf#nameddest=unique_2029) 암호 해독 작업 내부 [인증서](management-center-device-config-73_chapter30.pdf#nameddest=unique_1154) 개체

### 기타 해독 규칙 작업

다음 섹션에서는 다른 해독 규칙 작업에 대해 설명합니다.

관련 항목

해독 [규칙](management-center-device-config-73_chapter61.pdf#nameddest=unique_1529) 차단 작업 해독 규칙 [모니터링](management-center-device-config-73_chapter61.pdf#nameddest=unique_2030) 작업

### 해독 규칙 구성 요소

각 해독 규칙에는 다음과 같은 구성 요소가 있습니다.

상태

기본적으로 규칙이 활성화됩니다. 규칙을 비활성화하는 경우 시스템에서 규칙을 사용하여 네트워크 트래픽을 평가하지 않고, 해당 규칙에 대한 경고 및 오류 생성을 중지합니다.

#### 위치

해독 정책의 규칙은 번호가 지정되며 1부터 시작합니다. 시스템은 오름차순 규칙 번호에 따라 하향 식 순서로 트래픽이 규칙과 일치하는지를 확인합니다. 모니터링 규칙을 제외하면, 트래픽에 일치하 는 첫 번째 규칙이 트래픽을 처리하는 규칙입니다.

#### 조건

조건은 규칙이 처리하는 특정 트래픽을 지정합니다. 조건은 보안 영역, 네트워크 또는 지리위치, VLAN, 포트, 애플리케이션, 요청된 URL, 사용자, 인증서, 인증서 주체 또는 발급자, 인증서 상태, 암 호 그룹 또는 암호화 프로토콜 버전별로 트래픽 일치 여부를 확인할 수 있습니다. 조건의 사용은 대 상 디바이스 라이선스에 따라 달라질 수 있습니다.

#### 작업

규칙의 작업은 시스템이 일치하는 트래픽을 처리하는 방법을 결정합니다. 일치하는 암호화 트래픽 을 모니터링, 허용, 차단 또는 암호 해독할 수 있습니다. 해독되고 허용된 암호화 트래픽은 추가 검사 대상입니다. 시스템은 차단된 암호화 트래픽에 대해 검사를 수행하지 않습니다.

#### 로깅

규칙의 로깅 설정은, 처리하는 트래픽에 대해 시스템에서 유지하는 레코드를 관리합니다. 규칙과 매 칭하는 트래픽을 기록할 수 있습니다. 해독 정책의 설정에 따라 시스템이 암호화 세션을 차단하거나 암호 해독 없이 전달되도록 허용할 때 연결을 로깅할 수 있습니다. 또한 시스템이 나중에 트래픽을 처리하거나 검사하는 방법과 관계없이 액세스 제어 규칙을 통한 추가 평가를 위해 시스템이 해독하 는 연결을 반드시 로깅하도록 설정할 수도 있습니다. Secure Firewall Management Center 데이터베이 스는 물론 시스템 로그(syslog)나 SNMP 트랩 서버에도 연결을 로깅할 수 있습니다.

로깅에 대한 자세한 내용은 Cisco Secure Firewall [Management](http://www.cisco.com/go/firepower-config) Center 관리 가이드의 연결 로깅 모범 사 례를 참조하십시오.

### $\boldsymbol{\varOmega}$

해독 규칙을 올바르게 생성하고 순서를 지정하는 것은 복잡한 작업입니다. 정책을 신중하게 계획하 지 않으면 규칙이 다른 규칙을 선점하거나, 추가 라이선스를 요구하거나, 잘못된 구성을 포함할 수 있습니다. 시스템이 트래픽을 예상대로 처리할 수 있도록 해독 정책 인터페이스는 규칙에 대한 강력 한 경고 및 오류 피드백 시스템을 갖추고 있습니다. 팁

## 해독 규칙 순서 평가

해독 정책에서 해독 규칙를 생성할 때는 규칙 편집기의 삽입 목록을 사용하여 위치를 지정합니다. 해 독 정책에서 해독 규칙은 1부터 시작합니다. 시스템은 오름차순 규칙 번호에 따라 하향식 순서로 트 래픽이 해독 규칙과 일치하는지를 확인합니다.

대부분의 경우, 시스템은 규칙의 모든 조건이 트래픽과 일치하는 첫 번째 해독 규칙에 따라 네트워크 트래픽을 처리합니다. Monitor(모니터링) 규칙(트래픽을 로깅하지만 트래픽 흐름에 영향을 주지 않 음)의 경우를 제외하고 트래픽이 규칙과 일치하면 시스템은 추가적이고 우선 순위가 낮은 규칙에 대 해 계속해서 트래픽을 평가하지 않습니다. 조건은 간단할 수도 있고 복잡할 수도 있습니다. 보안 영 역, 네트워크 또는 지리위치, VLAN, 포트, 애플리케이션, 요청된 URL, 사용자, 인증서, 인증서 고유 이름(DN), 인증서 상태, 암호 그룹 또는 암호화 프로토콜 버전별로 트래픽을 제어할 수 있습니다.

각 규칙에는 작업이 있는데, 작업은 일치하는 암호화되거나 암호 해독된 트래픽을 액세스 제어로 모 니터링, 차단 또는 검사할지 여부를 결정합니다. 시스템은 차단하는 암호화 트래픽을 추가 검사하지 않습니다. 암호화된 트래픽과 해독 불가 트래픽은 액세스 제어 대상입니다. 그러나 액세스 제어 규칙 조건에는 암호화되지 않은 트래픽이 필요하므로, 암호화된 트래픽과 일치하는 규칙이 더 적습니다.

특정 조건(예: 네트워크 및 IP 주소)을 사용하는 규칙은 일반 조건(예: 애플리케이션)을 사용하는 규 칙보다 앞에 배치합니다. OSI(Open Systems Interconnect) 모델에 익숙하다면 컨셉이 유사한 번호를 사용합니다. 계층 1, 2 및 3(물리적, 데이터 링크 및 네트워크)에 대한 조건이 있는 규칙은 규칙의 앞부 분에 배치합니다. 계층 5, 6 및 7(세션, 프레젠테이션 및 애플리케이션)에 대한 조건은 규칙의 뒷부분 에 배치합니다. OSI 모델에 대한 자세한 내용은 이 [위키피디아](https://en.wikipedia.org/wiki/OSI_model) 문서를 참조하십시오.

 $\mathcal{Q}$ 

적절한 해독 규칙 순서는 네트워크 트래픽 처리에 필요한 리소스를 줄여 규칙 선점을 방지합니다. 사 용자가 생성한 규칙이 모든 조직과 배포에 고유하더라도 사용자의 필요를 처리하는 동안 성능을 최 적화할 수 있는 규칙을 언제 지시할지에 대해 몇 가지 따라야 할 지침이 있습니다. 팁

번호로 규칙의 순서를 지정하는 것 외에도 카테고리로 규칙을 그룹화할 수 있습니다. 기본적으로 시 스템에서는 Administrator(관리자), Standard(표준) 그리고 Root(루트)의 3가지 카테고리를 제공합니 다. 맞춤형 카테고리를 추가할 수는 있지만 시스템에서 제공하는 카테고리를 삭제하거나 순서를 변 경할 수는 없습니다.

관련 항목

액세스 제어 규칙 [순서에](management-center-device-config-73_chapter37.pdf#nameddest=unique_96) 대한 모범 사례 암호 해독을 할 수 없는 [트래픽에](management-center-device-config-73_chapter60.pdf#nameddest=unique_2020) 대한 기본 처리 옵션 SSL 규칙 순서

### 다중 규칙 예시

다음 시나리오는 인라인 구축에서 해독 규칙이 트래픽을 처리하는 방식을 요약한 것입니다.

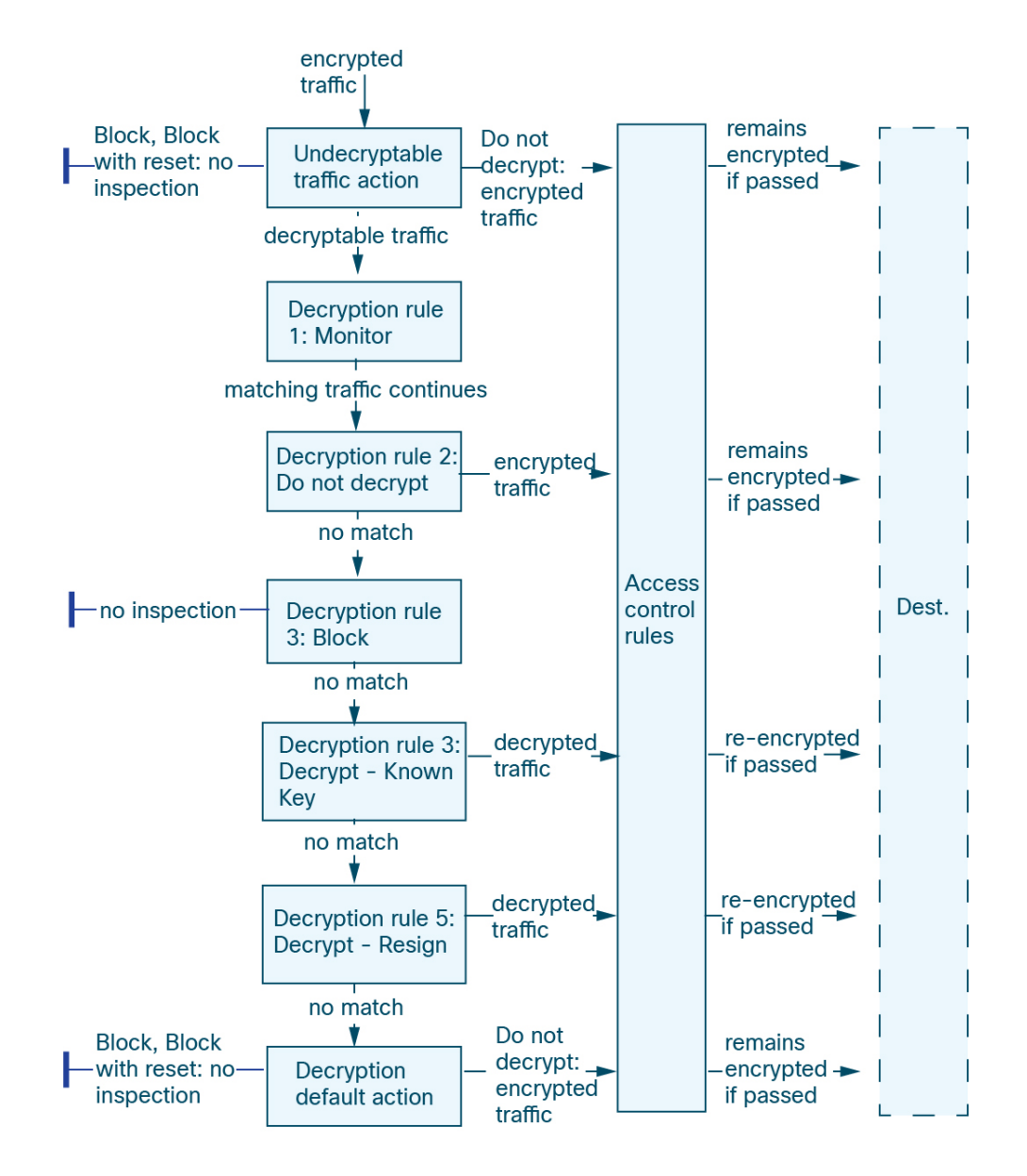

이 시나리오에서, 트래픽은 다음과 같이 평가됩니다.

- **Undecryptable Traffic Action**은 암호화 트래픽을 먼저 평가합니다. 시스템에서 해독할 수 없는 트래픽은 추가 검사 없이 차단하거나 액세스 제어 검사를 위해 전달합니다. 매칭하지 않는 암호 화 트래픽은 다음 규칙으로 진행합니다.
- 해독 규칙 **1: Monitor(**모니터링**)**가 다음으로 암호화 트래픽을 평가합니다. Monitor(모니터링) 규 칙은 암호화 트래픽을 추적하고 로깅하지만 트래픽 플로우에 영향을 주지 않습니다. 시스템은 허용할지 아니면 거부할지 여부를 결정하기 위해 계속해서 트래픽을 추가 규칙에 일치시킵니다.
- 해독 규칙 **2: Do Not Decrypt(**암호 해독 안 함**)**가 세 번째로 암호화 트래픽을 평가합니다. 일치하 는 트래픽은 암호 해독되지 않습니다. 시스템은 이 트래픽을 액세스 제어로 검사하지만 파일 또 는 침입 검사는 하지 않습니다. 일치하지 않는 트래픽은 다음 규칙으로 계속 진행됩니다.
- 해독 규칙 **3: Block(**차단**)**에서 네 번째로 암호화 트래픽을 평가합니다. 일치하는 트래픽은 추가 검사 없이 차단됩니다. 일치하지 않는 트래픽은 다음 규칙으로 계속 진행됩니다.
- 해독 규칙 **4: Decrypt - Known Key(**암호 해독 **-** 알려진 키**)**에서 다섯 번째로 암호화 트래픽을 평 가합니다. 네트워크에 수신된 매칭 트래픽은 업로드된 개인 키를 사용하여 해독됩니다. 그런 다 음 해독된 트래픽은 액세스 제어 규칙에 따라 평가됩니다. 액세스 제어 규칙은 해독된 트래픽과 암호화되지 않은 트래픽을 동일하게 처리합니다. 이 추가 검사 결과에 따라 시스템이 트래픽을 차단할 수 있습니다. 나머지 모든 트래픽은 다시 암호화된 후에 목적지로 갈 수 있습니다. 해독 규칙과 일치하지 않는 트래픽은 다음 규칙으로 계속 진행됩니다.
- 해독 규칙 **5: Decrypt - Resign(**암호 해독 **-** 다시 서명**)**이 최종 규칙입니다. 트래픽이 이 규칙과 일 치하면 시스템은 업로드된 CA 인증서로 서버 인증서를 다시 서명한 다음 중간자(man-in-the-middle) 역할을 하여 트래픽 암호를 해독합니다. 그런 다음 해독된 트래픽은 액세스 제어 규칙에 따라 평 가됩니다. 액세스 제어 규칙은 해독된 트래픽과 암호화되지 않은 트래픽을 동일하게 처리합니 다. 이 추가 검사 결과에 따라 시스템이 트래픽을 차단할 수 있습니다. 나머지 모든 트래픽은 다 시 암호화된 후에 목적지로 갈 수 있습니다. 이 SSL 규칙과 매칭하지 않는 트래픽은 다음 규칙으 로 진행합니다.
- 해독 정책 기본 작업은 해독 규칙의 어느 규칙과도 일치하지 않는 모든 트래픽을 처리합니다. 이 기본 작업은 암호화 트래픽을 추가 검사 없이 차단하거나 해독하지 않고 액세스 제어 검사를 위 해 전달합니다.

# **TLS** 암호화 가속

TLS 암호화 가속 다음 항목의 속도를 높입니다.

- TLS/SSL 암호화 및 복호화
- TLS/SSL 및 IPsec을 포함한 VPN

지원되는 하드웨어

다음 하드웨어 모델은 TLS 암호화 가속을 지원합니다.

- Firepower 3100(Secure Firewall Threat Defense 포함)
- Secure Firewall Threat Defense를 사용하는 Firepower 2100
- Secure Firewall Threat Defense를 사용하는 Firepower 4100/9300

Firepower 4100/9300 위협 대응 컨테이너 인스턴스의 TLS 암호화 가속 지원에 대한 자세한 정보 는 *FXOS* 환경 설정 가이드를 참조하십시오.

앞서 언급한 가상 어플라이언스 및 하드웨어 외에는 TLS 암호화 가속가 지원되지 않습니다.

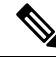

참고 TLS 암호화 가속 및 4100/9300에 대한 자세한 정보는 *FXOS* 환경 설정 사이드를 참조하십시오.

지원되지 않는 기능 **TLS** 암호화 가속

TLS 암호화 가속가 지원하지 않는 기능에는 다음이 포함됩니다.

- 위협 대응 컨테이너 인스턴스이 활성화되는 매니지드 디바이스
- 검사 엔진이 연결을 유지하도록 구성되고 검사 엔진이 예기치 않게 실패하는 경우 엔진이 재시 작될 때까지 TLS/SSL트래픽이 중단됩니다.
- 이 동작은 **configure snort preserve-connection {enable | disable}** 명령이 제어합니다.

# **TLS** 암호화 가속 지침 및 제한 사항

매니지드 디바이스에서 TLS 암호화 가속이 활성화된 경우, 다음에 유의하십시오.

#### **HTTP** 전용 성능

트래픽을 암호 해독하지 않는 매니지드 디바이스에서 TLS 암호화 가속를 사용하면 성능에 영향을 줄 수 있습니다.

#### **FIPS(Federal Information Processing Standards)**

TLS 암호화 가속 및 FIPS(Federal Information Processing Standard)가 모두 활성화되는 경우, 다음 옵션 과의 연결은 실패합니다.

- 크기가 2,048 바이트보다 작은 RSA 키
- RC4(Rivest Cpher 4)
- 단일 데이터 암호화 표준(단일 DES)
- MD5(Merkle–Damgard 5)
- $\cdot$  SSL  $v3$

보안 인증 컴플라이언스 모드에서 작동하도록 management center 및 매니지드 디바이스를 구성하는 경우 FIPS가 활성화됩니다. 해당 모드에서 작동 중 연결을 허용하려면 웹 브라우저를 더 안전한 옵션 을 선택할 수 있도록 웹 브라우저를 구성합니다.

자세한 내용:

- FIPS에서 지원되는 암호: SSL [설정](management-center-device-config-73_chapter17.pdf#nameddest=unique_763) 정보
- 보안 인증 컴플라이언스 모드.
- 공통 [평가](https://www.cisco.com/c/en/us/solutions/industries/government/global-government-certifications/common-criteria.html) 기준

#### **TLS** 하트비트

일부 애플리케이션은 *TLS* 하트비트를 TLS(Transport LayerSecurity) 및 DTLS(Datagram Transport Layer Security) 프로토콜로 확장합니다. 이 프로토콜은 [RFC6520](https://tools.ietf.org/html/rfc6520)에서 정의합니다. TLS 하트비트는 연결 상 태를 확인하는 방법을 제공합니다. 즉 클라이언트 또는 서버가 특정 바이트의 데이터를 전송하고 상 대방의 에코 응답을 요청합니다. 성공한 경우, 암호화된 데이터가 전송됩니다.

TLS 암호화 가속이 활성화된 매니지드 디바이스가 TLS 하트비트 확장을 사용하는 패킷이 발생하는 경우,해당매니지드디바이스는해독정책의**Undecryptable Actions(**암호해독불가작업**)**의**Decryption Errors(**암호 해독 오류**)**에 대한 설정에서 지정된 작업을 수행합니다.

- 차단
- Block with Reset(차단 후 재설정)

자세한 내용은 암호 해독을 할 수 없는 [트래픽에](management-center-device-config-73_chapter60.pdf#nameddest=unique_2020) 대한 기본 처리 옵션를 참고하십시오.

애플리케이션이 TLS 하트비트를 사용 중인지 확인하려면 TLS [하트비트](management-center-device-config-73_chapter61.pdf#nameddest=unique_2035) 문제 해결를 참조하십시오.

**Max Heartbeat Length(**최대 하트비트 길이**)**를 NAP(Network Analysis Policy)에서 구성하고 TLS 하트 비트를 처리하는 방법을 결정할 수 있습니다. 자세한 내용은 SSL [전처리기을](management-center-device-config-73_chapter77.pdf#nameddest=unique_2036) 참조하십시오.

#### **TLS/SSL** 초과 서브스크립션

*TLS/SSL* 오버서브스크립션은 매니지드 디바이스가 TLS/SSL 트래픽으로 오버로드된 상태입니다. 모 든 매니지드 디바이스에서 TLS/SSL오버서브스크립션이 발생할 수 있지만 TLS 암호화 가속를 지원 하는 매니지드 디바이스만 이를 처리하는 구성 방법을 제공합니다.

TLS 암호화 가속가 활성화된 매니지드 디바이스가 오버서브스크립션되는 경우, 매니지드 디바이스 가수신하는모든패킷은해독정책**Undecryptable Actions(**암호해독불가작업**)**의**HandshakeErrors(**핸 드셰이크 오류**)** 설정에 따라 수행됩니다.

- 기본 작업 상속
- Do not decrypt(암호 해독 안 함)
- 차단
- Block with Reset(차단 후 재설정)

해독 정책 **Undecryptable Actions(**암호 해독 불가 작업**)**의 **Handsake Errors(**핸드셰이크 오류**)**에 대한 설정이 **Do Not decrypt(**암호 해독 안 함**)**이며 관련 액세스 제어 정책이 트래픽을 검사하도록 구성하 는 경우, 검사가 이루어지며 암호 해독은 진행되지 않습니다.

초과 서브스크립션이 많이 발생하는 경우, 다음 방법을 사용합니다.

- 매니지드 디바이스를 업그레이드하여 TLS/SSL 처리 용량을 늘립니다.
- 해독 정책을 변경하여 암호 해독 우선 순위가 높지 않은 트래픽의 **Do Not Decrypt(**암호 해독 안 함**)** 규칙을 추가합니다.

## **TLS** 암호화 가속 상태 보기

이 주제에서는 TLS 암호화 가속 활성화 여부를 확인하는 방법을 설명합니다.

management center에서 다음 작업을 수행하십시오.

프로시저

- 단계 **1** management center에 로그인합니다.
- 단계 **2 Devices(**디바이스**)** > **Device Management(**디바이스 관리**)**를 클릭합니다.
- 단계 **3** 수정( )을 클릭하여 매니지드 디바이스를 편집합니다.
- 단계 **4 Device(**디바이스**)** 페이지를 클릭합니다. TLS 암호화 가속 상태가 General(일반) 섹션에 표시됩니다.

# 해독 정책 및 규칙을 구성하는 방법

이 항목에서는 네트워크에서 TLS/SSL 트래픽을 차단, 모니터링 또는 허용하는 정책의 해독 정책 및 해독 규칙을 구성하려면 완료해야 하는 작업에 대한 개요를 제공합니다.

이 작업을 수행하려면 관리자, 액세스 관리자 또는 네트워크 관리자여야 합니다.

프로시저

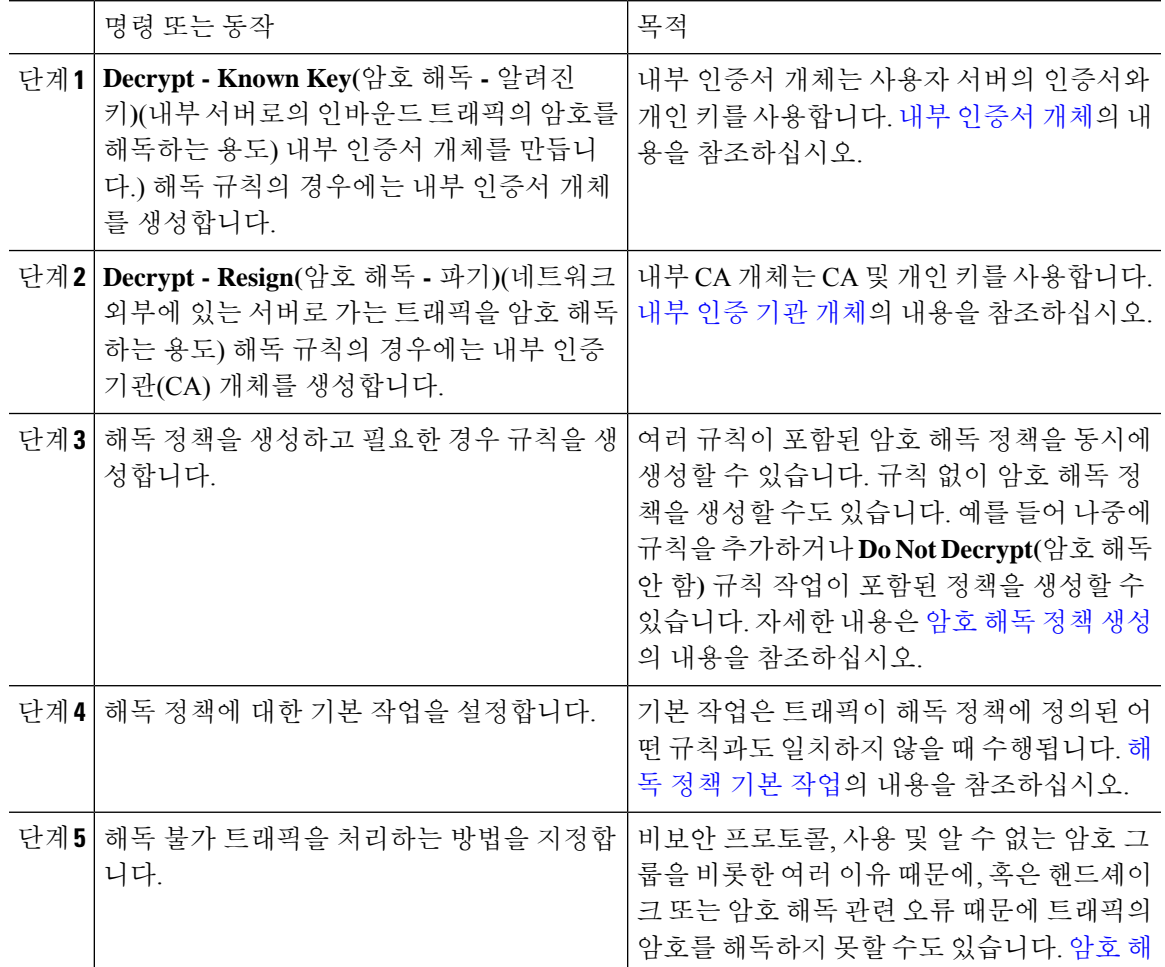

 $\overline{\phantom{a}}$ 

I

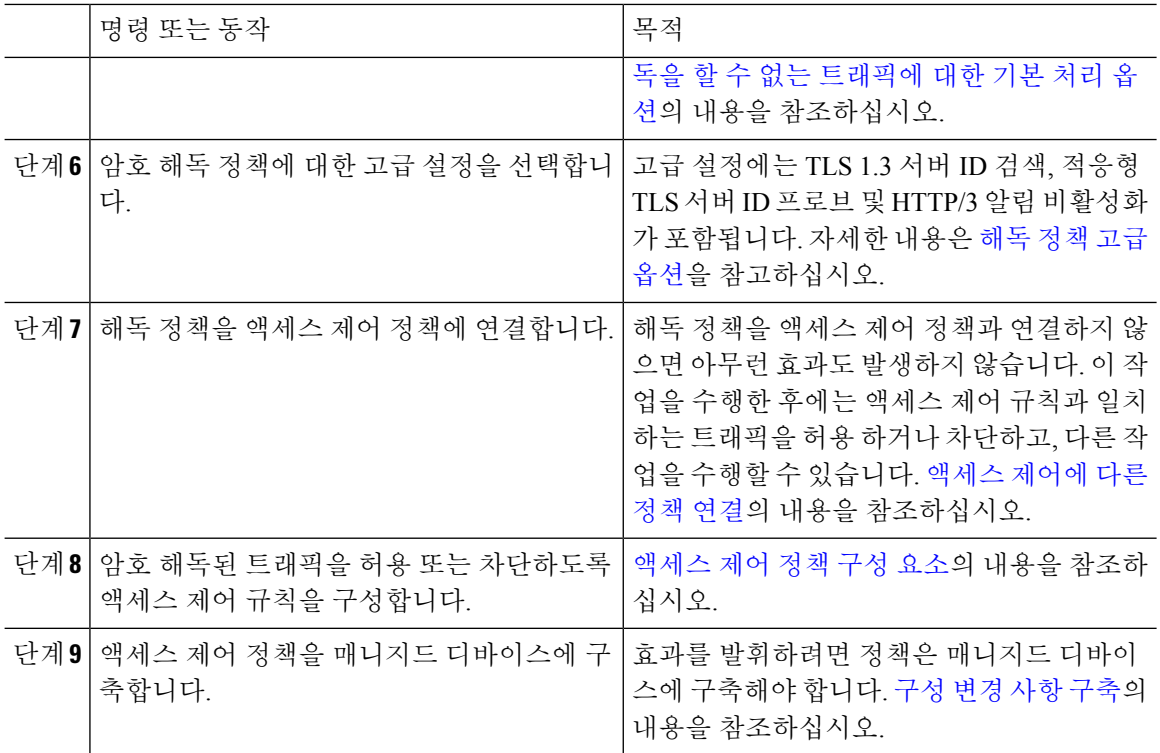

I

# 기록해독 정책

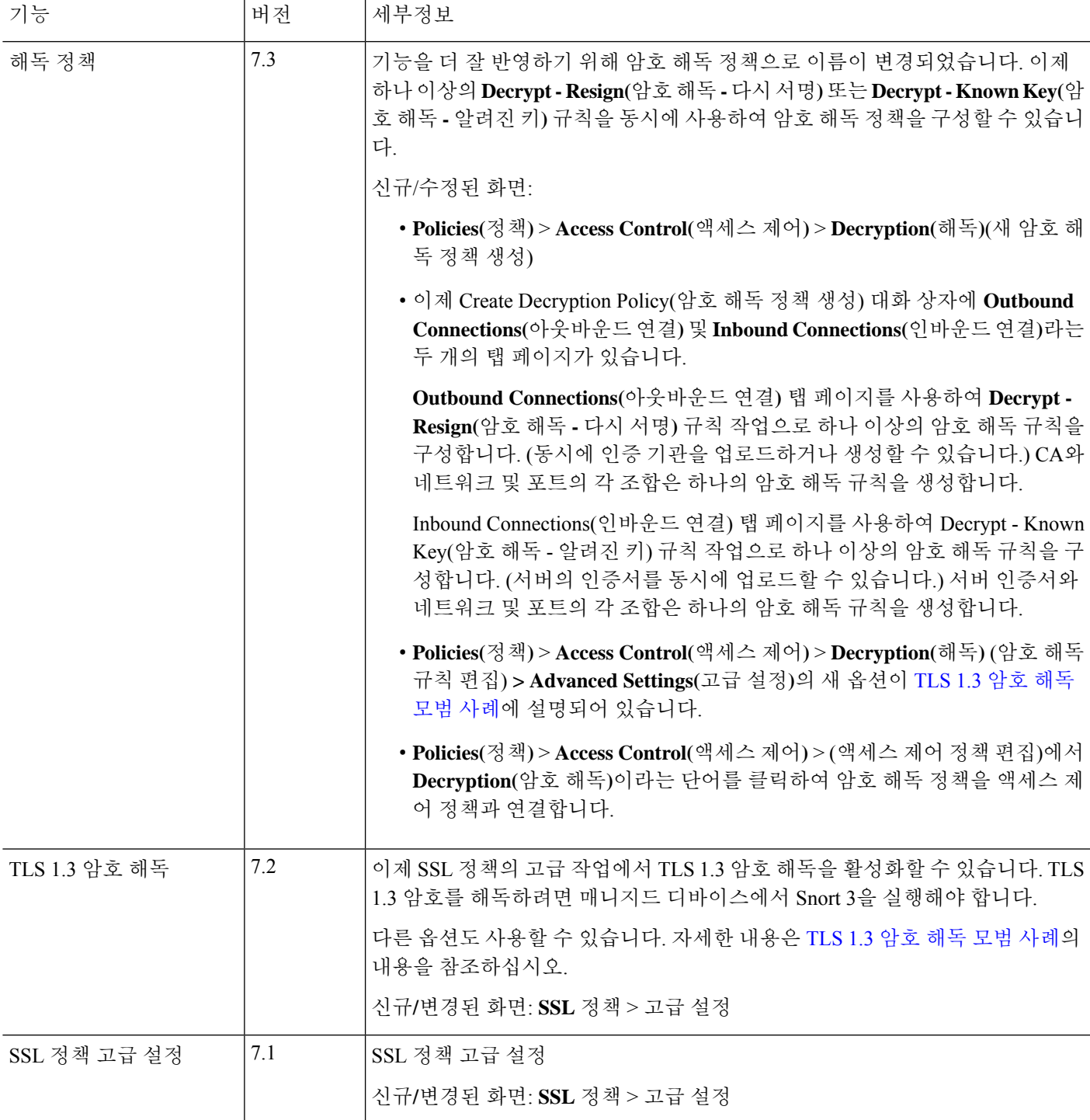

 $\overline{\phantom{a}}$ 

I

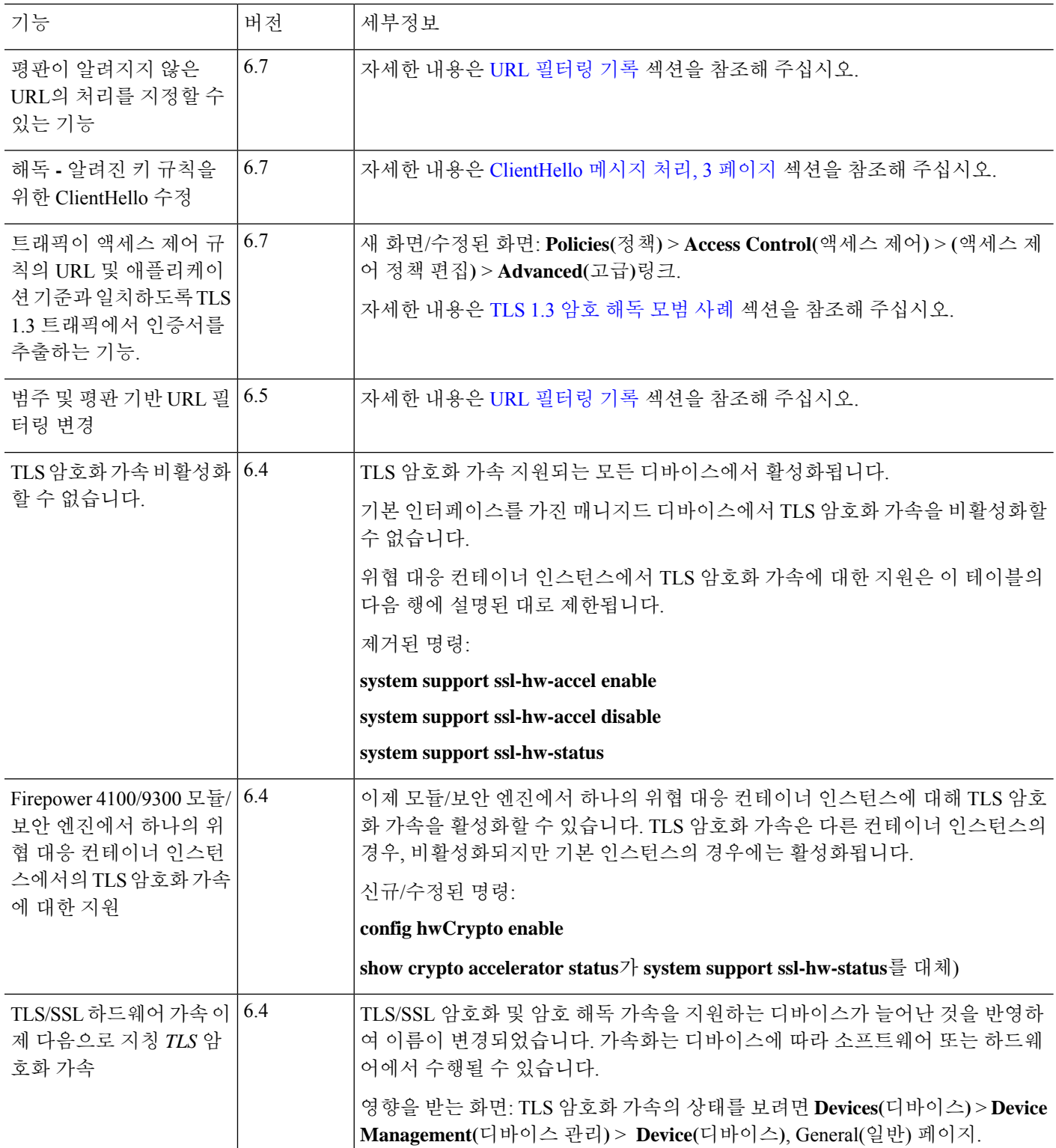

I

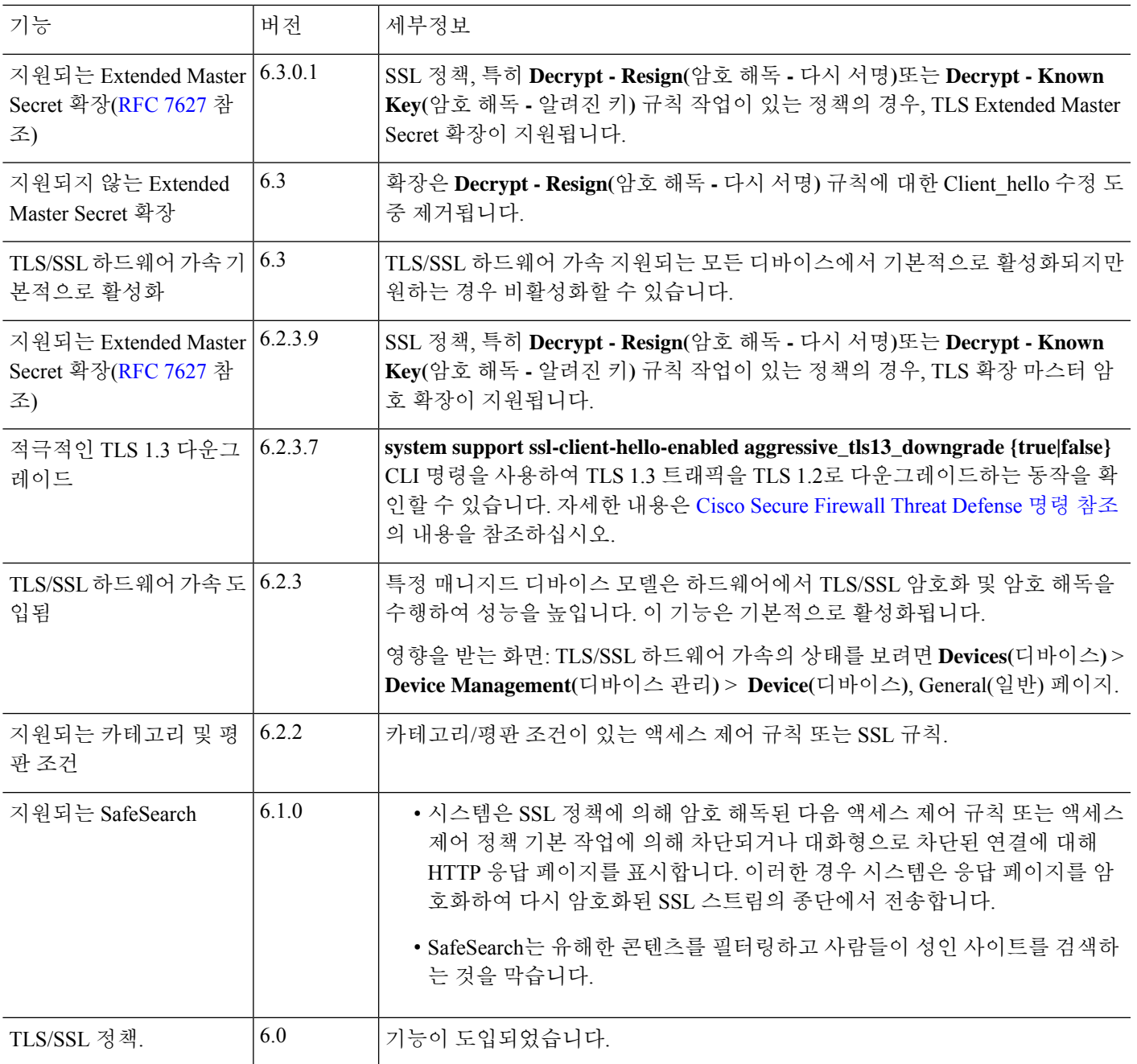

 $\overline{\phantom{a}}$ 

I

번역에 관하여

Cisco는 일부 지역에서 본 콘텐츠의 현지 언어 번역을 제공할 수 있습니다. 이러한 번역은 정보 제 공의 목적으로만 제공되며, 불일치가 있는 경우 본 콘텐츠의 영어 버전이 우선합니다.